## **ILS-CON ILSô Control Center**

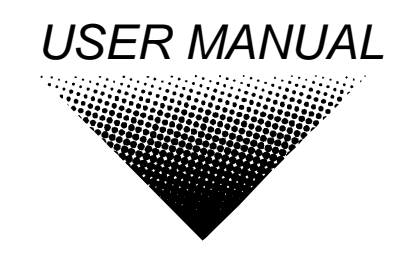

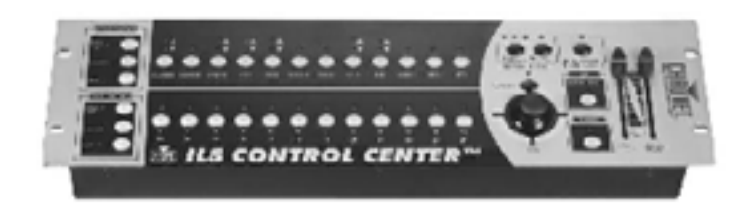

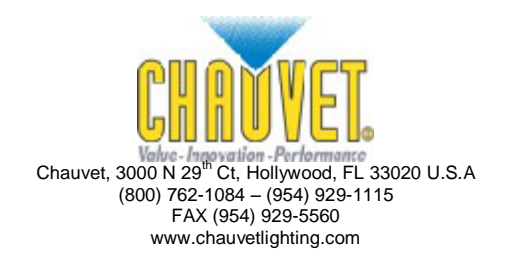

# **TABLE OF CONTENT**

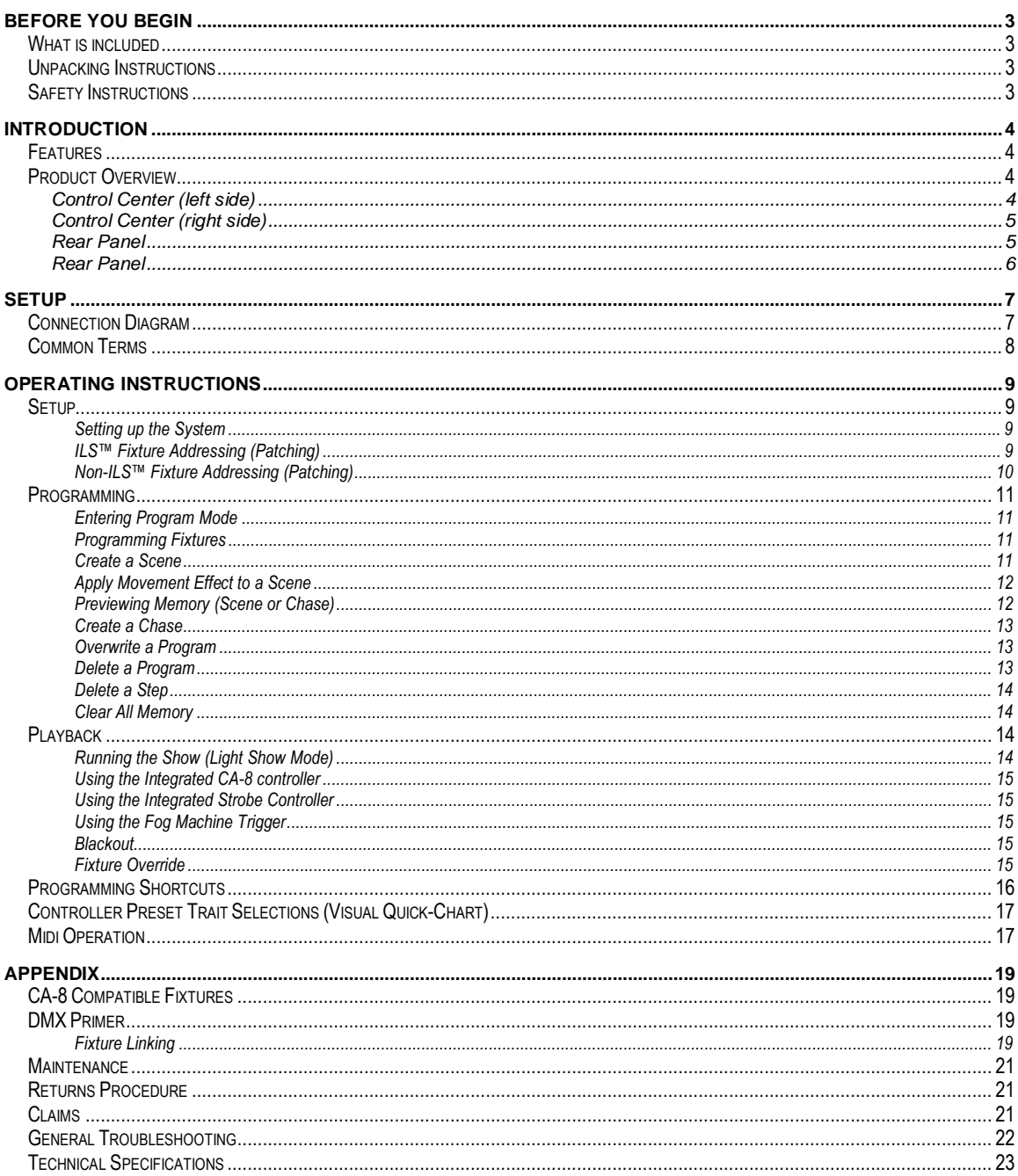

## <span id="page-2-0"></span>**BEFORE YOU BEGIN**

## <span id="page-2-1"></span>**What is included**

- 1 x ILS-CON "ILS™ Control Center"
- $\geq$  DC 9V power adapter<br> $\geq$  Manual with warranty
- Manual with warranty card

## <span id="page-2-2"></span>**Unpacking Instructions**

Immediately upon receiving a fixture, carefully unpack the carton, check the contents to ensure that all parts are present, and have been received in good condition. Notify the shipper immediately and retain packing material for inspection if any parts appear damaged from shipping or the carton itself shows signs of mishandling. Save the carton and all packing materials. In the event that a fixture must be returned to the factory, it is important that the fixture be returned in the original factory box and packing.

## <span id="page-2-3"></span>**Safety Instructions**

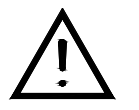

Please read these instructions carefully, which includes important information about the installation, usage and maintenance?

- Please keep this User Guide for future consultation. If you sell the unit to another user, be sure that they also receive this instruction booklet.
- Always make sure that you are connecting to the proper voltage and that the line voltage you are connecting to is not higher than that stated on decal or rear panel of the fixture.
- This product is intended for indoor use only!
- To prevent risk of fire or shock, do not expose fixture to rain or moisture. Make sure there are no flammable materials close to the unit while operating.
- The unit must be installed in a location with adequate ventilation, at least 50cm from adjacent surfaces. Be sure that no ventilation slots are blocked.
- Always disconnect from power source before servicing or replacing lamp or fuse and be sure to replace with same lamp source.
- In the event of serious operating problem, stop using the unit immediately. Never try to repair the unit by yourself. Repairs carried out by unskilled people can lead to damage or malfunction. Please contact the nearest authorized technical assistance center. Always use the same type spare parts.
- Donít connect the device to a dimmer pack.
- Make sure power cord is never crimped or damaged.
- Never disconnect power cord by pulling or tugging on the cord.
- Do not operate this device under 113° F ambient temperature conditions.

#### **Caution! There are no user serviceable parts inside the unit. Do not open the housing or attempt any repairs yourself. In the unlikely event your unit may require service, please contact CHAUVET.**

## <span id="page-3-0"></span>**INTRODUCTION**

## <span id="page-3-1"></span>**Features**

- DMX address ILS<sup>™</sup> intelligent lighting fixtures from the ILS<sup>™</sup> Control Center
- Independently control up to 24 ILS<sup>™</sup> fixtures or 24 8-channel DMX devices
- 12 preset movement effects for quick programming
- 24 playbacks as scene or chase
- 485 total scene memory
- 2 integrated CA-8 controllers
- integrated variable strobe trigger
- integrated fog trigger
- blackout button
- chase speed slider
- fade speed slider
- built in microphone for sound activation
- midi input triggering

## <span id="page-3-2"></span>**Product Overview**

## <span id="page-3-3"></span>**Control Center (left side)**

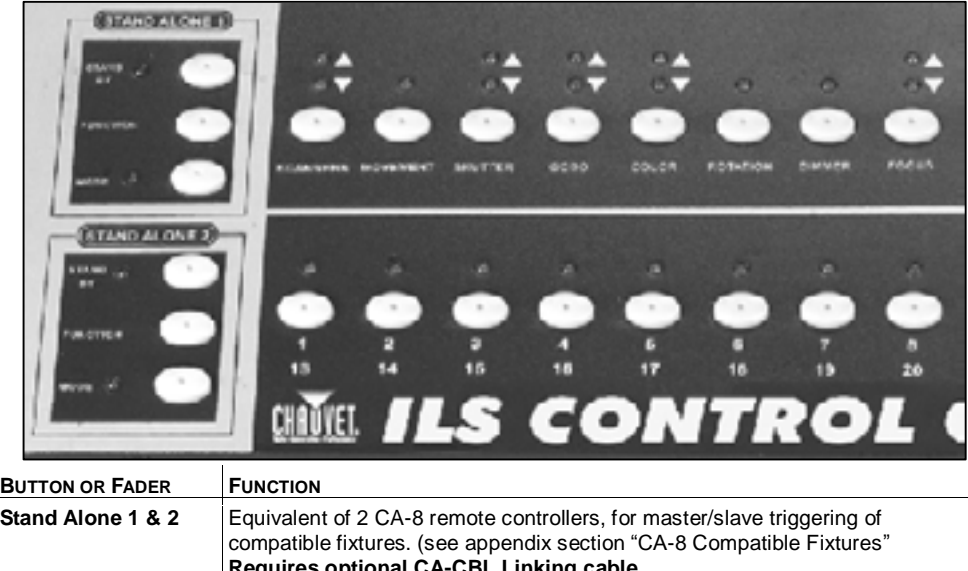

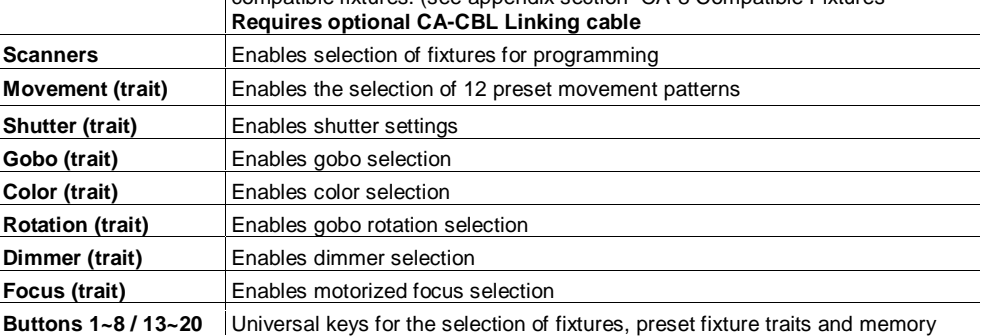

## <span id="page-4-1"></span><span id="page-4-0"></span>**Control Center (right side)**

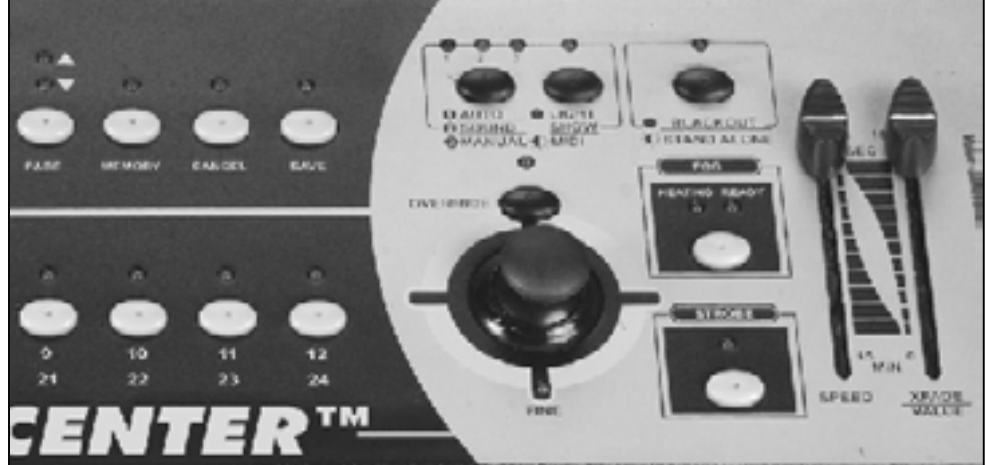

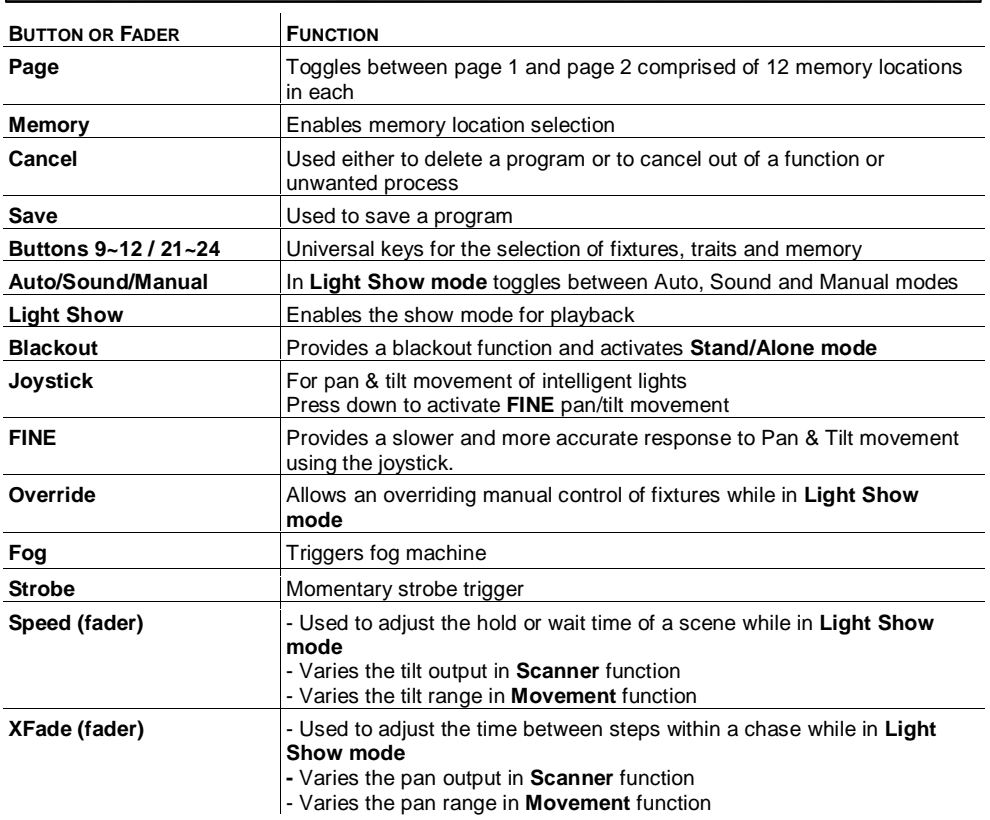

## <span id="page-5-0"></span>**Rear Panel**

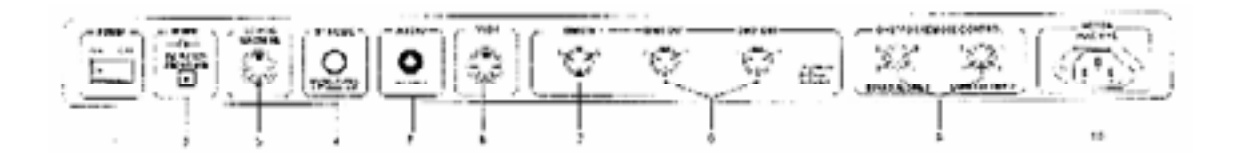

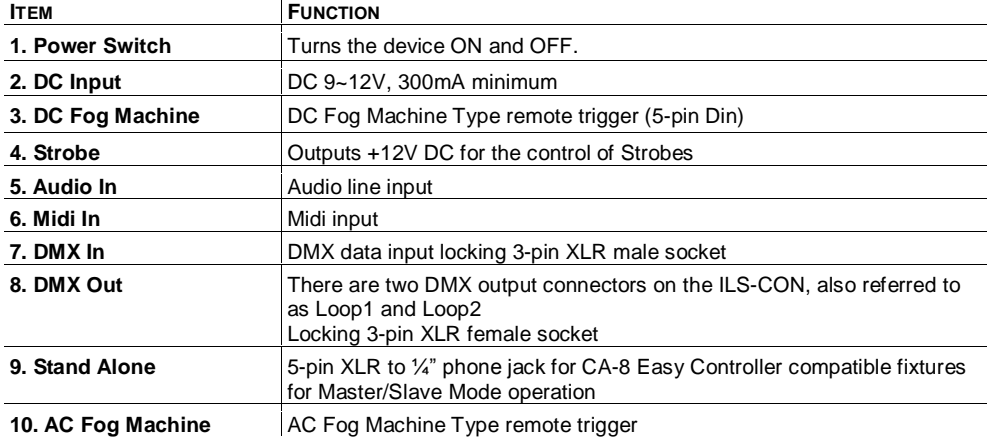

## <span id="page-6-0"></span>**SETUP**

## <span id="page-6-1"></span>**Connection Diagram**

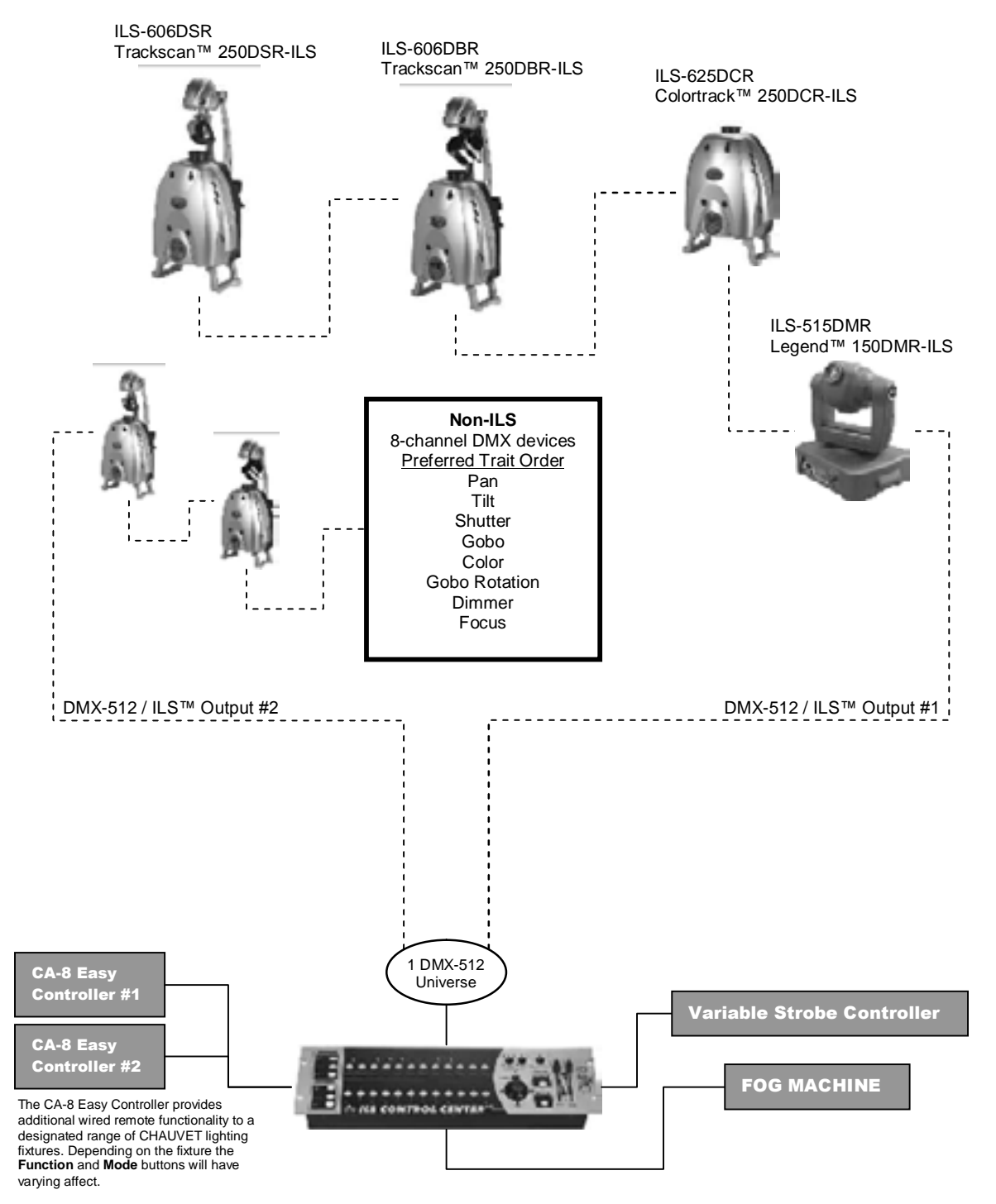

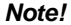

**Note! Please refer to your individual ILS product***í***s user manual for DMX-512 and all other wiring connection instructions!** 

## <span id="page-7-0"></span>**Common Terms**

The following are common terms used in using the ILS-CON Control Center.

- **Blackout** is a state by where all lighting fixtures light output are set to 0 or off, usually on a temporary basis.
- **DMX-512** is an industry standard digital communication protocol used in entertainment lighting equipment. For more information read Sections "DMX Primer" and "DMX Control Mode" in the Appendix.
- **Fixture** refers to your lighting instrument or other device such as a fogger or dimmer of which you can control.
- **Programs** are a series of scenes stacked one after another. It can be programmed as either a single scene or multiple scenes in sequence. Up to 485 scenes can be stored in a single program. A program can also be considered a chase.
- **Scenes** are static lighting states.
- **Sliders** also known as faders. There are 2 physical sliders on the ILS-CON Control Center.
- **Chases** can also be called programs. A chase consists of a bunch of scenes stacked one after another. In the ILS-CON every step or scene within the chase can be composed with a movement effect.
- **Movement Effects** are pre-constructed Pan/Tilt movements that can be applied to a scene. There are 12 movement effects in the ILS-CON.
- Scanner refers to a lighting instrument with a pan and tilt mirror; however, in the ILS-CON controller it can be used to control any DMX-512 compatible device as a generic fixture.
- **MIDI** is a standard for representing musical information in a digital format. A MIDI input would provide external triggering of scenes using midi device such as a midi keyboard.
- Stand Alone refers to a fixture's ability to function independently of an external controller and usually in sync to music, due to a built in microphone.
- **XFADE** slider is used to adjust the time between scenes within a chase.
- **Speed** slider affects the amount of time a scene will hold its state. It is also considered a wait time.
- **Shutter** is a mechanical device in the lighting fixture that allows you to block the lights path. It is often used to lessen the intensity of the light output and to strobe.
- Patching on the ILS<sup>™</sup> Controller is refers to the process of assigning fixtures to any of the **Buttons 1~24.**
- **ILS<sup>ô</sup>** stands for Integrated Lighting System. A component of the **ILS<sup>ô</sup>** System is an enhanced version of the DMX-512 protocol that maintains backwards compatibility. The **ILSô** protocol enables the **ILSô** Controller to remotely DMX-512 address fixtures that are **ILSô** enabled. Further more, the **ILS<sup>™</sup>** System allows the control of various types of intelligent fixtures in a unison manner providing faster and efficient use of the controller.
- **Playbacks** can be either scenes or chases that are directly called to execution by user action. A playback can also be considered program memory that can be recalled during a show or running mode.

## <span id="page-8-0"></span>**OPERATING INSTRUCTIONS**

### <span id="page-8-1"></span>**Setup**

#### <span id="page-8-2"></span>**SETTING UP THE SYSTEM**

- 1) Place the ILS-CON on a leveled surface. Note! The ILS-CON can also be rack mounted, occupying 3U spaces.
- 2) Plug the AC to DC power supply to the system back panel and to the mains outlet.
- 3) Plug in your DMX cable(s) to your intelligent lighting as described in the fixtures respective manual. For a quick Primer on DMX see the "DMX Primer" section in the Appendix of this manual. Refer to the "Connection Diagram" section of this manual to assist you.
- 4) Plug in any CA-8 compatible fixtures to the integrated CA-8 controller interface. See "CA-8 Compatible Fixtures" in the appendix section for a list of compatible Chauvet products.
- 5) Plug in a compatible Chauvet Fogger to the AC Fog Machine Remote Controller connector.
- 6) Plug in any Chauvet MONO strobes in a daisy like fashion using a 1/<sub>4</sub>" mono phone cable.

#### <span id="page-8-3"></span>**ILSô FIXTURE ADDRESSING (PATCHING)**

With the ILS-CON you are able to remotely DMX-512 address ILS™ fixtures.

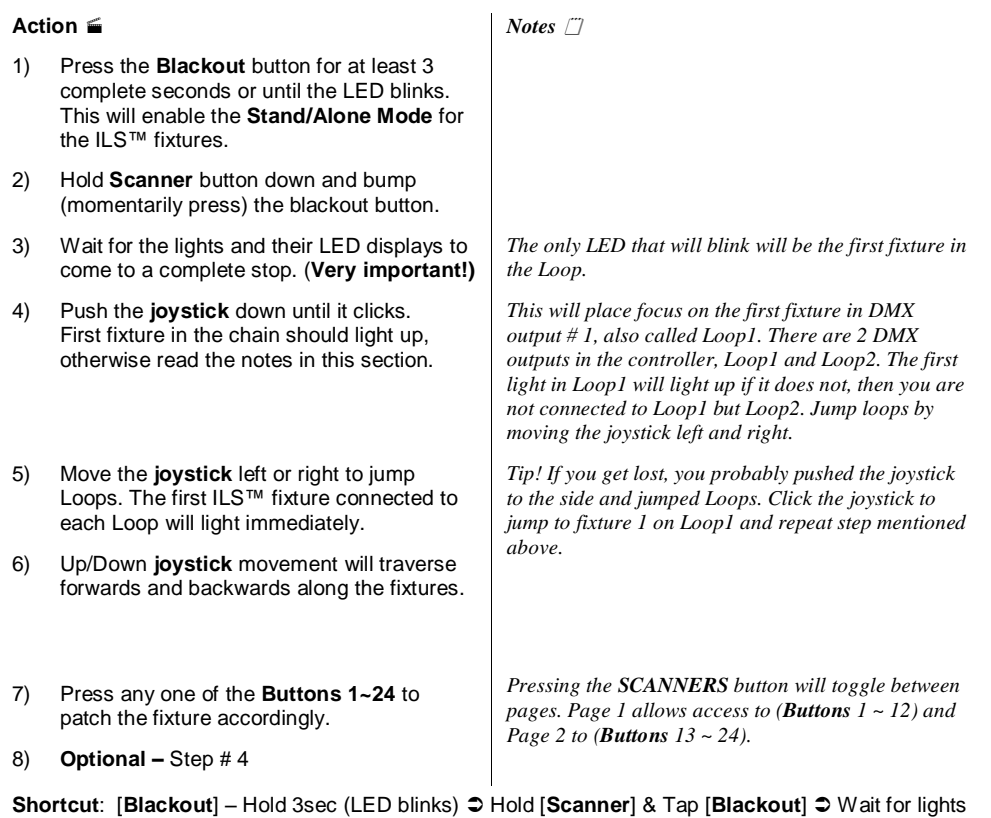

to stop!  $\supset$  Push to click [**Joystick**]  $\supseteq$  [**Joystick**] Left/Right change Loop  $\supseteq$  [**Joystick**] Up/Down change fixture  $\supset$  Press [**Button**] to patch.

*Tip! You can address multiple lights to the same address. Instead of independent control, you will have unison control.* 

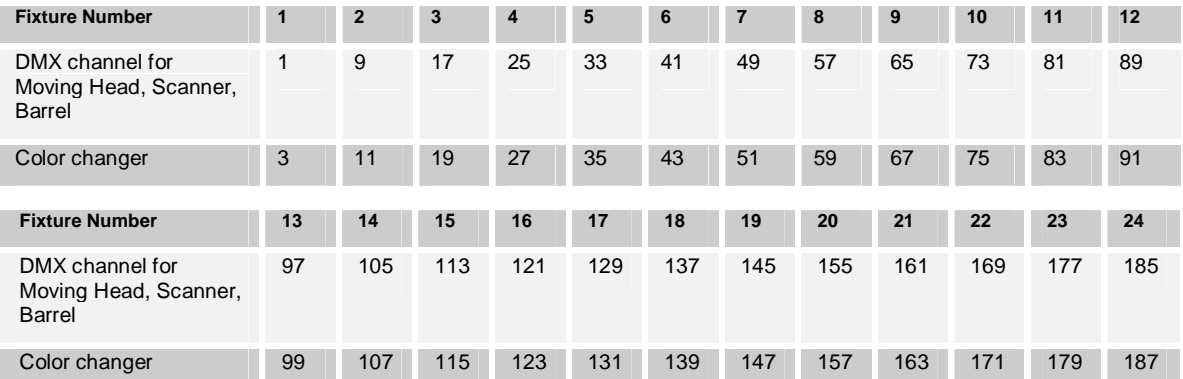

#### **Physical DMX Channel Addresses (ILSô) fixtures**

### <span id="page-9-0"></span>**NON-ILSô FIXTURE ADDRESSING (PATCHING)**

Although the ILS-CON was especially designed for the control of ILS™ products, it can control other DMX-512 fixtures or devices with a little bit of ingenuity. The ILS-CON control buttons are laid out and based on the DMX attributes of ILS™ fixtures. The controller expects the devices to want 8 channels of DMX control, and that those channels be in the following order; Pan, Tilt, Shutter, Gobo, Color, Gobo Rotation, Dimmer and Focus. If some of your intelligent lighting products do not exceed 8 channels, you will be able to control those devices, irrespective of the labeling on the controller.

Every control button that pertains to a fixture trait can also be controlled through the slider. By default selecting the **Scanner** button will control channel 1 and 2 of the DMX chain enabling joystick control. But it also uniquely activates both available sliders on the controller. It is important to know that selecting the **Movement** button releases control of the sliders and enables the selection of 12 preset movement effects. The joystick will still be available but only for changing the position of the effect. To regain control of the pan & tilt movement or channel 1 and channel 2 of DMX then press the **Movement** button again to release effects. If you were controlling a fixture with no pan or tilt, channel 1 and 2 could still be controlled either by the joystick or the two sliders. On the other hand if the pan and tilt were located on other channels, then you could use the **XFADE** slider to affect change. It is recommended that you program non-ILS<sup>™</sup> fixtures individually. Non-ILS<sup>™</sup> fixtures would require physical DMX addressing in 8 channel increments starting with channel 1. Please refer to your fixture's manual for DMX channel addressing method.

#### **Physical DMX Channel Addresses (non-ILSô) fixtures**

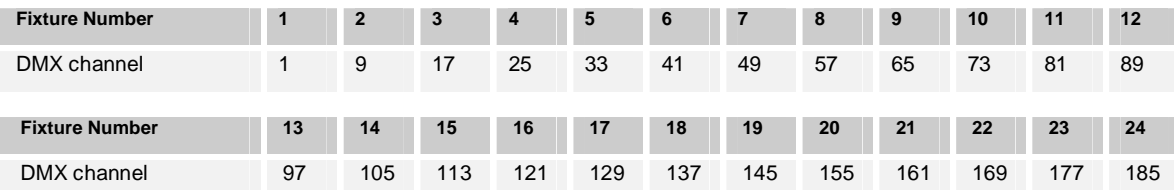

## <span id="page-10-0"></span>**Programming**

#### <span id="page-10-1"></span>**ENTERING PROGRAM MODE**

By default when the ILS-CON is turned on, it will enter the program editor (mode). The LED on the **Blackout/Stand-Alone** button will be set to the OFF state.

1) While in any other mode, simply continue to press the **Blackout** button until the LED turns OFF.

#### <span id="page-10-2"></span>**PROGRAMMING FIXTURES**

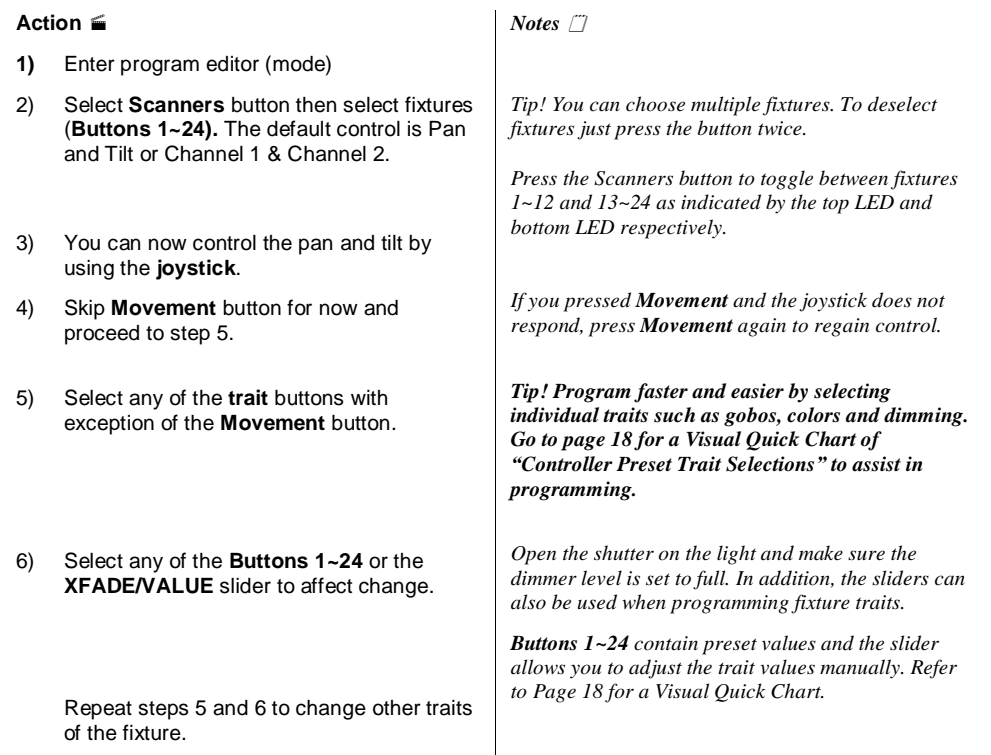

**Shortcut:** Tap [**Blackout**] until LED turns OFF  $\textup{□}$  Select [Scanner]  $\textup{□}$  Select [Button(s)] (fixtures)  $\textup{□}$ Select [**trait** button] Move [**Joystick**] or select [**Buttons 1~24**] or move [**sliders**] Repeat trait selection and modification

#### <span id="page-10-3"></span>**CREATE A SCENE**

A scene is a static lighting state. The ILS-CON can store 24 playbacks consisting of either a static scene or a series of scenes forming a chase.

#### **Action**

- 1) Program fixtures. 2) Press the **Save** button.
- 3) Select **Buttons (1~24)** to store into memory.

*Notes* 

 *See ìProgramming Fixturesî above.*

*Buttons LED will light up that contain previously stored programs.* 

*The buttons section will now turn into memory locations 1 ~ 24. Press Page button to toggle between Buttons(1~12) & Buttons(13~24)* 

**Shortcut:** {Programming Fixtures}  $\text{supp}$  Press [Save]  $\text{supp}$  Select [Button 1~24] to store to memory

#### <span id="page-11-0"></span>**APPLY MOVEMENT EFFECT TO A SCENE**

There are 12 preset Pan/Tilt movement programs available for you to choose while programming intelligent lights. These are also called effects. You can apply a different movement effect to every step in a chase if you so desire.

#### **Action**

- 1) Enter program editor (mode)
- 2) Select **Scanners** button and select fixture(s) (**Buttons 1~24).**

*Notes* 

*You can choose multiple fixtures. To deselect fixtures just press the button twice. Tap the Scanners button to toggle between fixtures 1~12 and 13~24 as indicated by the top LED and bottom LED respectively. This is called changing pages. You will notice that not all trait buttons have 2 pages, so therefore only buttons 1 ~ 12 are available.* 

3) Press the **Movement** trait.

*Tip! Quickly open the shutter on the light by pressing Shutter and Button #2. Then return to Movement.* 

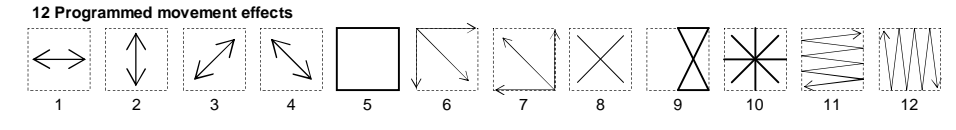

4) Select any of the 12 movement effects available by pressing any one of the **Buttons (1~12).** 

5) Press the **Save** button.

6) Select **Buttons (1~24)** to store into memory.

*To disable effects or to return control to the joystick tap Movement again.* 

*The buttons section will now turn into memory locations 1 ~ 24 for playback.*

**Shortcut:** Tap [Blackout] until LED turns OFF  $\supseteq$  Select [Scanner]  $\supseteq$  Select [Button(s)] (fixtures)  $\supseteq$ Select [**Movement**] Select [**Buttons 1~12**] Select other [**traits**] & modify Press [**Save**] Select [**Button 1~24**] to store to memory

#### <span id="page-11-1"></span>**PREVIEWING MEMORY (SCENE OR CHASE)**

While in the program editor, you can preview a scene or chase. A chase consists of one or more scenes. Every scene within a chase is considered a step. We will use the term scene and step interchangeably through out this manual.

#### **Action**

- 1) Press the **Memory** button.
- 2) Select the scene or chase you previously stored represented by **Buttons (1~24).**
- 3) If previewing a chase, simply press the same memory button again to preview another existing step in the chase.

*Notes* 

*Remember! The Page button toggles between Page 1 and Page 2 giving you access to memory locations 13*   $~24.$ 

*There is no way of traversing backwards so if you pass a step you wanted to edit you will need to either continue forward until it loops back again or select another memory button and then return to the one desire.* 

**Shortcut: Press [Memory]**  $\textcircled{}$  **Select [Button 1∼24] (program)**  $\textcircled{}$  **Select same button to preview** another step  $\supseteq$  Select other [Button 1~24] to preview another scene or chase

### <span id="page-12-0"></span>**CREATE A CHASE**

As mentioned previously, a chase consists of one or more scenes stepped together. Scenes in a chase are considered steps. The ILS-CON can store a maximum of 485 scenes and all of those scenes can be stored in a single chase.

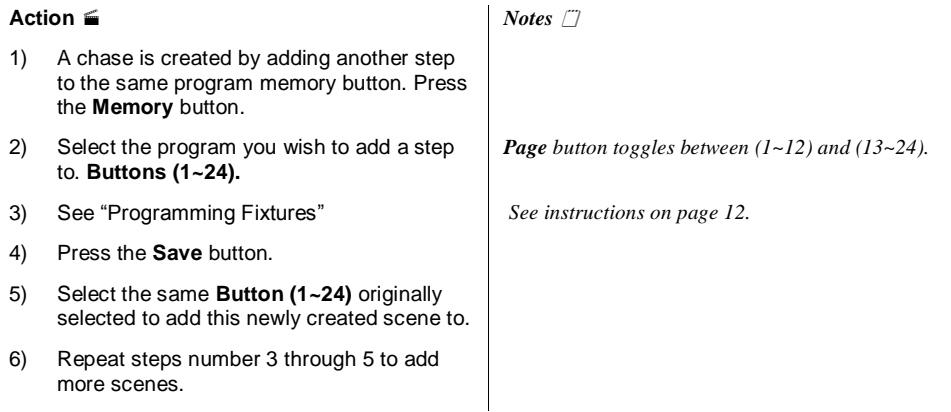

**Shortcut: Press [Memory] <sup>O</sup> Select [Button 1~24] <sup>O</sup> {Program fixtures} <sup>O</sup> Press [Save] <sup>O</sup> Select** the same [**Button 1~24**] to add step to memory  $\supset$  Repeat from {Programming Fixtures}

#### <span id="page-12-1"></span>**OVERWRITE A PROGRAM**

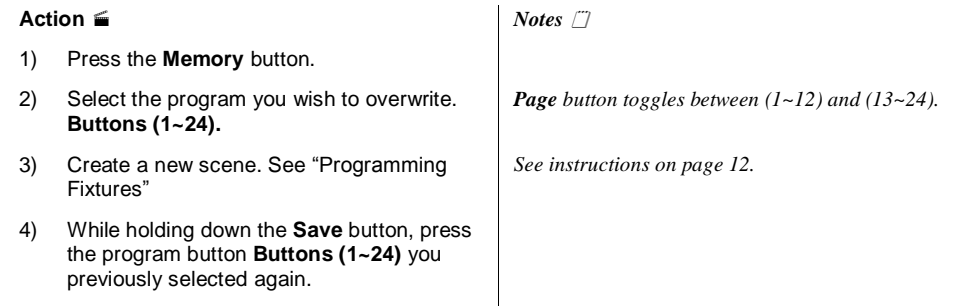

**Shortcut: Press [Memory]**  $\text{□}$  **Select [Button 1~24] (program)**  $\text{□}$  **Create new scene {Program** fixtures} Hold [**Save**] and press the same [**Button 1~24**] to overwrite

#### <span id="page-12-2"></span>**DELETE A PROGRAM**

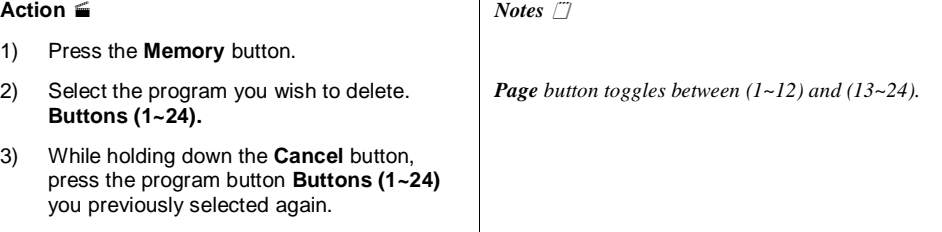

 $\mathcal{L}^{\mathcal{L}}$ 

**Shortcut:** Press [Memory]  $\text{□}$  Select [Button 1~24] (program)  $\text{□}$  Hold [Cancel] and press the same [**Button 1~24**] to delete

#### <span id="page-13-0"></span>**DELETE A STEP**

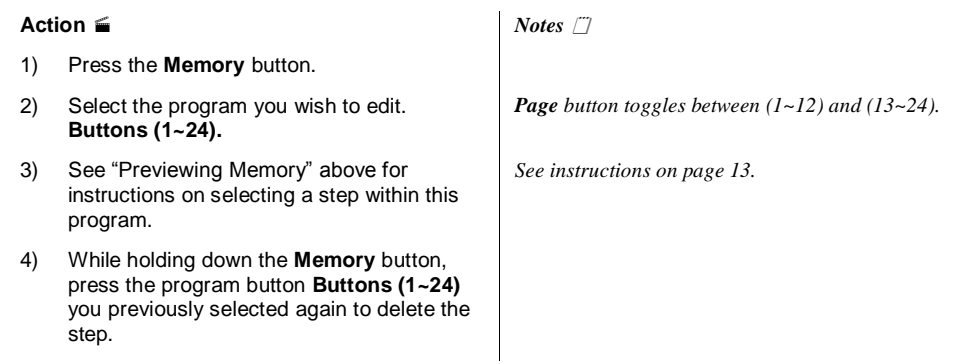

**Shortcut: Press [Memory]**  $\supset$  **Select [Button 1∼24] (program)**  $\supset$  **Select same button to preview** another step  $\supseteq$  Hold [Memory] & and press the same [Button 1~24] to delete the step

#### <span id="page-13-1"></span>**CLEAR ALL MEMORY**

#### **Action**

*Notes* 

*Notes* 

- 1) Press the **Blackout** button for at least 3 complete seconds or until the LED blinks.
- 2) Press the **Memory** and **Blackout** buttons at the same time to erase all memory.

**Shortcut**: [**Blackout**] Hold 3secs Press [**Memory**] & [**Blackout**] simultaneousl**y** 

## <span id="page-13-2"></span>**Playback**

#### <span id="page-13-3"></span>**RUNNING THE SHOW (LIGHT SHOW MODE)**

You will need to program scenes or chases in order to use this mode.

#### **Action**

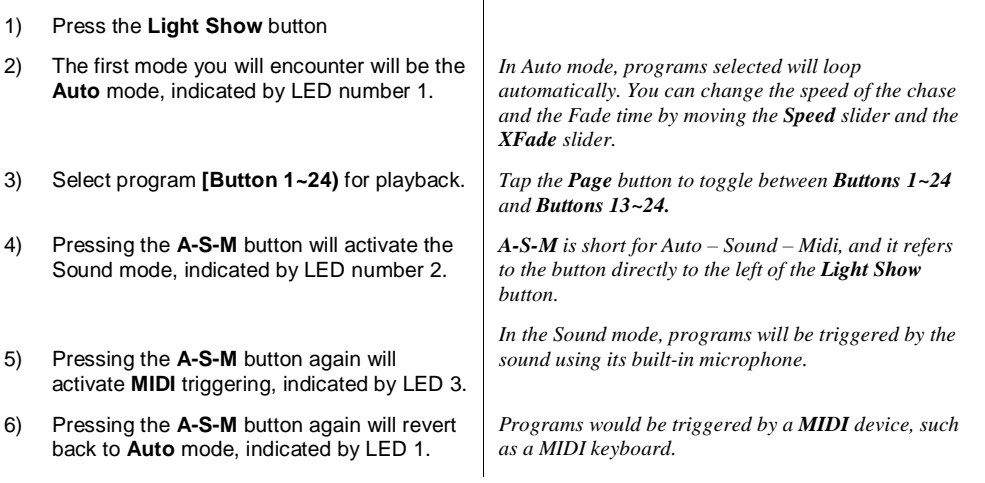

**Shortcut: Press [Light Show] default (Auto Mode) <sup>●</sup> Optional: Choose another mode by pressing** [A-S-M] (2<sup>nd</sup> Sound Mode, 3<sup>rd</sup> MIDI Mode) <sup>○</sup> Select programs using [Button 1~24] ○ Optional: Modify [**Speed**] and [**XFADE**] sliders

### <span id="page-14-0"></span>**USING THE INTEGRATED CA-8 CONTROLLER**

The CA-8 Easy Controller provides additional wired remote functionality to a designated range of CHAUVET lighting fixtures. Depending on the fixture the Function and Mode buttons will have varying affect. The ILS<sup>™</sup> Control Center has 2 individual integrated CA-8 controllers. You will need (2) CA-CBL linking cables to begin the chain. Cables are sold separately.

You will need to consult with your individual fixture's manual for a detailed description of the controlled parameters. Below is a general description of what the individual buttons will do.

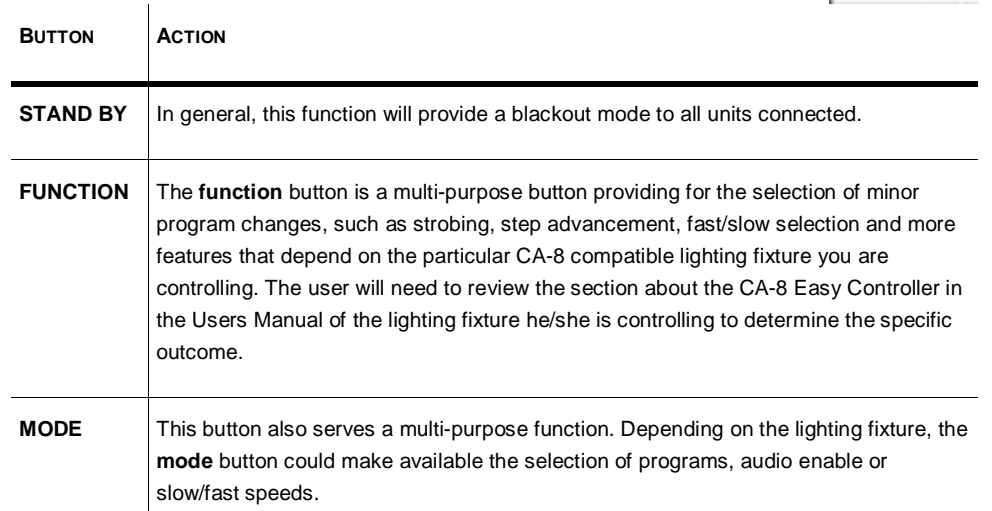

#### <span id="page-14-1"></span>**USING THE INTEGRATED STROBE CONTROLLER**

Press the **Strobe** button to activate the strobes. You can vary the strobe rate by holding down the **Strobe** button and selecting **Buttons 1~12.** You will notice that the **Strobe** LED will blink at different rates as you select different **Buttons 1~12.** 

#### <span id="page-14-2"></span>**USING THE FOG MACHINE TRIGGER**

The Fog **Machine** button is really simple to use. Just press the button to trigger the fogger.

#### <span id="page-14-3"></span>**BLACKOUT**

The **Blackout** button brings all lighting output to 0 or off. The same affect as sliding the **Master** slider all the way down.

#### <span id="page-14-4"></span>**FIXTURE OVERRIDE**

While in show mode, press the **Override** button to control fixtures manually. The LED will light up indicating that it is active. Press the **Scanners** button then select the fixtures you would like to manually control. Follow steps 2 through 7 under "Programming Fixtures" for details on controlling fixtures.

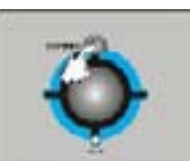

## <span id="page-15-0"></span>**Programming Shortcuts**

#### **Fixture addressing (patching)**

**Shortcut: [Blackout] – Hold 3sec**  $\bigcirc$  **Hold [Scanner] & Tap [Blackout]**  $\bigcirc$  **Wait for lights to stop!**  $\bigcirc$ Push to click [Joystick]  $\bigcirc$  [Joystick] Left/Right change Loop  $\bigcirc$  [Joystick] Up/Down change fixture Press [**Button**] to patch

#### **Programming fixtures**

**Shortcut:** Tap [**Blackout**] until LED turns OFF  $\supseteq$  Select [Scanner]  $\supseteq$  Select [Button(s)] (fixtures)  $\supseteq$ Select [trait button] <sup>○</sup> Move [Joystick] or select [Buttons 1~24] or move [sliders] ○ Repeat trait selection and modification

#### **Create a scene**

**Shortcut:** {Programming Fixtures}  $\text{supp}$  Press [Save]  $\text{supp}$  Select [Button 1~24) to store to memory

#### **Apply movement effect to a scene**

**Shortcut:** Tap [**Blackout**] until LED turns OFF **C** Select [Scanner] **C** Select [Button(s)] (fixtures) **C** Select [Movement]  $\supset$  Select [Buttons 1∼12]  $\supset$  Select other [traits] & modify  $\supset$  Press [Save]  $\supset$ Select [**Button 1~24**] to store to memory

#### **Previewing memory**

**Shortcut: Press [Memory]**  $\odot$  **Select [Button 1∼24] (program)**  $\odot$  **Select same button to preview** another step  $\supset$  Select other [**Buttons 1~24**] to preview another scene or chase

#### **Create a chase**

**Shortcut: Press [Memory]**  $\supset$  **Select [Button 1~24]**  $\supset$  **{Program fixtures}**  $\supset$  **Press [Save]**  $\supset$  **Select** the same [Button 1~24) to add step to memory  $\supset$  Repeat from {Programming Fixtures}

#### **Overwrite a program**

**Shortcut: Press [Memory]**  $\supset$  **Select [Button 1∼24] (program)**  $\supset$  **Create new scene {Program** fixtures} Hold [**Save**] and press the same [**Button 1~24**] to overwrite

#### **Delete a program**

**Shortcut: Press [Memory] Select [Button 1∼24] (program) Hold [Cancel] and press the same** [**Button 1~24**) to delete

#### **Delete a step**

**Shortcut**: Press [**Memory**] Select [**Button 1~24**] (program) Hold [**Cancel**] and press the same [**Button 1~24**] to delete

#### **Clear all memory**

**Shortcut**: [**Blackout**] Hold 3secs Press [**Memory**] & [**Blackout**] simultaneously

#### **Run light show**

**Shortcut: Press [Light Show] default (Auto Mode) <sup>●</sup> Optional: Choose another mode by pressing** [**Light Show**] (2nd Sound Mode, 3rd MIDI Mode) Select programs using [**Button 1~24**] Optional: Modify [**Speed**] and [**XFADE**] sliders

## <span id="page-16-0"></span>**Controller Preset Trait Selections (Visual Quick-Chart)**

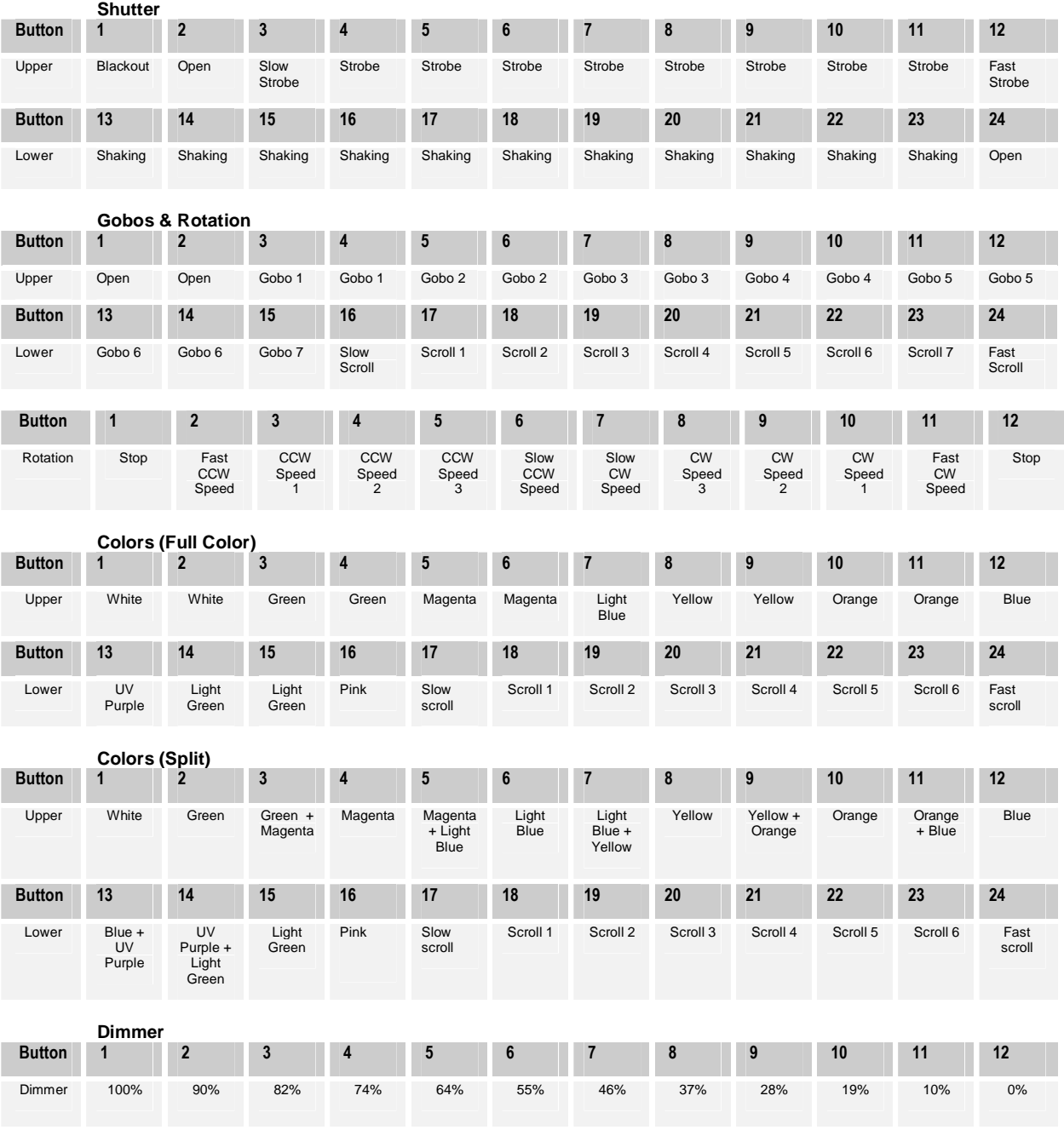

## <span id="page-16-1"></span>**Midi Operation**

You can run a chase, adjust the speed and fade time, switch light show to auto or sound, and blackout using MIDI commands. This allows you to synchronize a light show against a midi track. You cannot perform live control or programming functions with MIDI.

The controller will only respond to MIDI commands on the MIDI channel which it is set to full stop. All MIDI control is performed using Note on commands. All other MIDI instructions are ignored. To stop a chase, send the blackout on note.

When programming a MIDI controlled sequence, you should always start by sending a page command, as you don't know what the current page setting will be on the controller. When you recall a chase by MIDI, the chase will run at its programmed speed, fade and sound activation settings. Change the speed, fade and sound activation by MIDI command after you have started the chase. The speed, fade and sound setting which you set by MIDI will not be remembered as part of the chase.

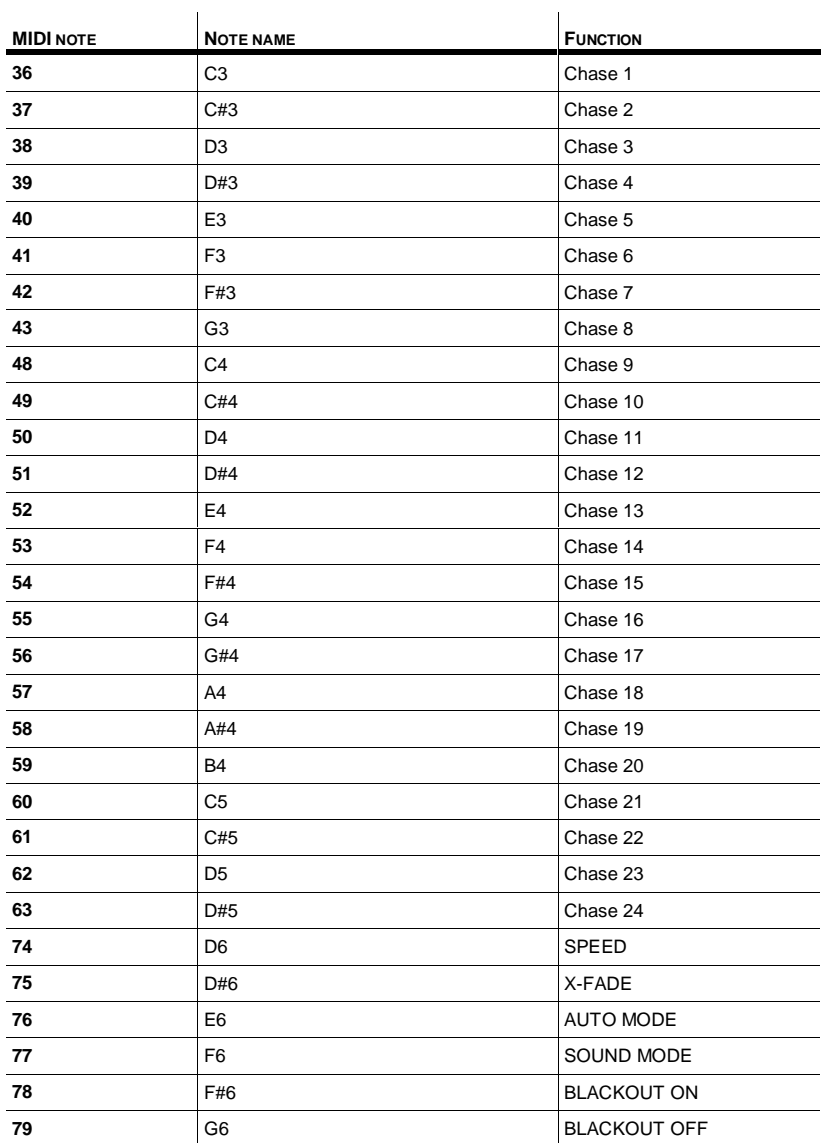

## <span id="page-18-0"></span>**APPENDIX**

## <span id="page-18-1"></span>**CA-8 Compatible Fixtures**

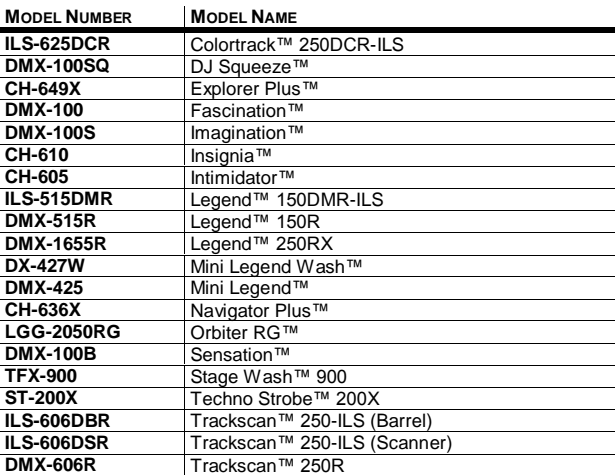

## <span id="page-18-2"></span>**DMX Primer**

There are 512 channels in a DMX-512 connection. Channels may be assigned in any manner. A fixture capable of receiving DMX 512 will require one or a number of sequential channels. The user must assign a starting address on the fixture that indicates the first channel reserved in the controller. There are many different types of DMX controllable fixtures and they all may vary in the total number of channels required. Choosing a start address should be planned in advance. Channels should never overlap. If they do, this will result in erratic operation of the fixtures whose starting address is set incorrectly. You can however, control multiple fixtures of the same type using the same starting address as long as the intended result is that of unison movement or operation. In other words, the fixtures will be slaved together and all respond exactly the same.

DMX fixtures are designed to receive data through a serial Daisy Chain. A Daisy Chain connection is where the DATA OUT of one fixture connects to the DATA IN of the next fixture. The order in which the fixtures are connected is not important and has no effect on how a controller communicates to each fixture. Use an order that provides for the easiest and most direct cabling. Connect fixtures using shielded two conductor twisted pair cable with three pin XLR male to female connectors. The shield connection is pin 1, while pin 2 is Data Negative (S-) and pin 3 is Data positive (S+). CHAUVET carries 3-pin XLR DMX compliant cables, DMX-10 (33'), DMX-4.5 (15') and DMX-1.5 (5')

### <span id="page-18-3"></span>**FIXTURE LINKING**

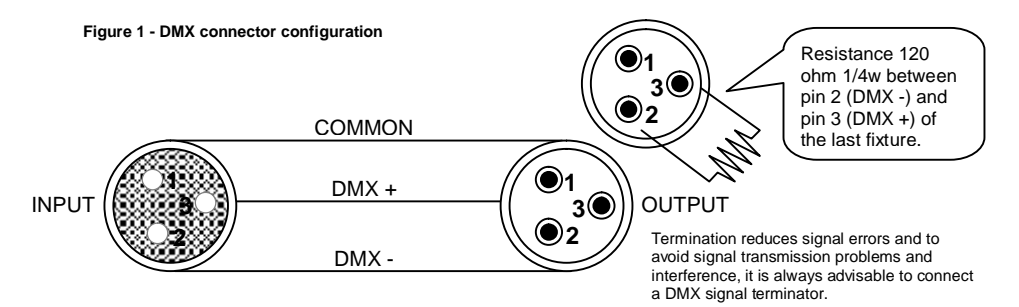

**Note! If you use a controller with a 5 pin DMX output connector, you will need to use a 5 pin to 3 pin adapter. Chauvet Model No: DMX5M. The chart below details a proper cable conversion:** 

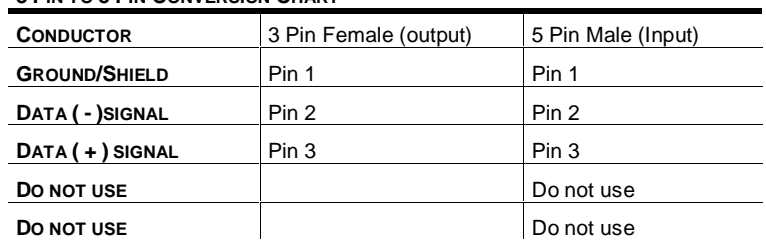

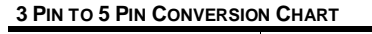

#### <span id="page-20-0"></span>**Maintenance**

To maintain optimum performance and minimize wear fixtures should be cleaned frequently. Usage and environment are contributing factors in determining frequency. As a general rule, fixtures should be cleaned at least twice a month. Dust build up reduces light output performance and can cause overheating. This can lead to reduced lamp life and increased mechanical wear. Be sure to power off fixture before conducting maintenance.

Unplug fixture from power. Use a vacuum or air compressor and a soft brush to remove dust collected on external vents and internal components. Clean all glass when the fixture is cold with a mild solution of glass cleaner or Isopropyl Alcohol and a soft lint free cotton cloth or lens tissue. Apply solution to the cloth or tissue and drag dirt and grime to the outside of the lens. Gently polish optical surfaces until they are free of haze and lint. Do not to touch the lamp glass when cleaning fixture. Oil and dirt can cause damage and premature aging of the lamp. In the event that the lamp is touched or becomes dirty, clean the lamps with an alcohol wipe.

The cleaning of internal and external optical lenses and/or mirrors must be carried out periodically to optimize light output. Cleaning frequency depends on the environment in which the fixture operates: damp, smoky or particularly dirty surrounding can cause greater accumulation of dirt on the unit's optics. Clean with soft cloth using normal glass cleaning fluid. - Always dry the parts carefully. - Clean the external optics at least every 20 days. Clean the internal optics at least every 30/60 days.

### <span id="page-20-1"></span>**Returns Procedure**

Returned merchandise must be sent prepaid and in the original packing, call tags will not be issued. Package must be clearly labeled with a Return Merchandise Authorization Number (RA #). Products returned without an RA # will be refused. Call CHAUVET and request RA # prior to shipping the fixture. Be prepared to provide the model number, serial number and a brief description of the cause for the return. Be sure to properly pack fixture, any shipping damage resulting from inadequate packaging is the customerís responsibility. CHAUVET reserves the right to use its own discretion to repair or replace product(s). As a suggestion, proper UPS packing or double-boxing is always a safe method to use.

### <span id="page-20-2"></span>**Claims**

Damage incurred in shipping is the responsibility of the shipper; therefore the damage must be reported to the carrier upon receipt of merchandise. It is the customer's responsibility to notify and submit claims with the shipper in the event that a fixture is damaged due to shipping. Any other claim for items such as missing component/part, damage not related to shipping, and concealed damage, must be made within seven (7) days of receiving merchandise.

## <span id="page-21-0"></span>**General Troubleshooting**

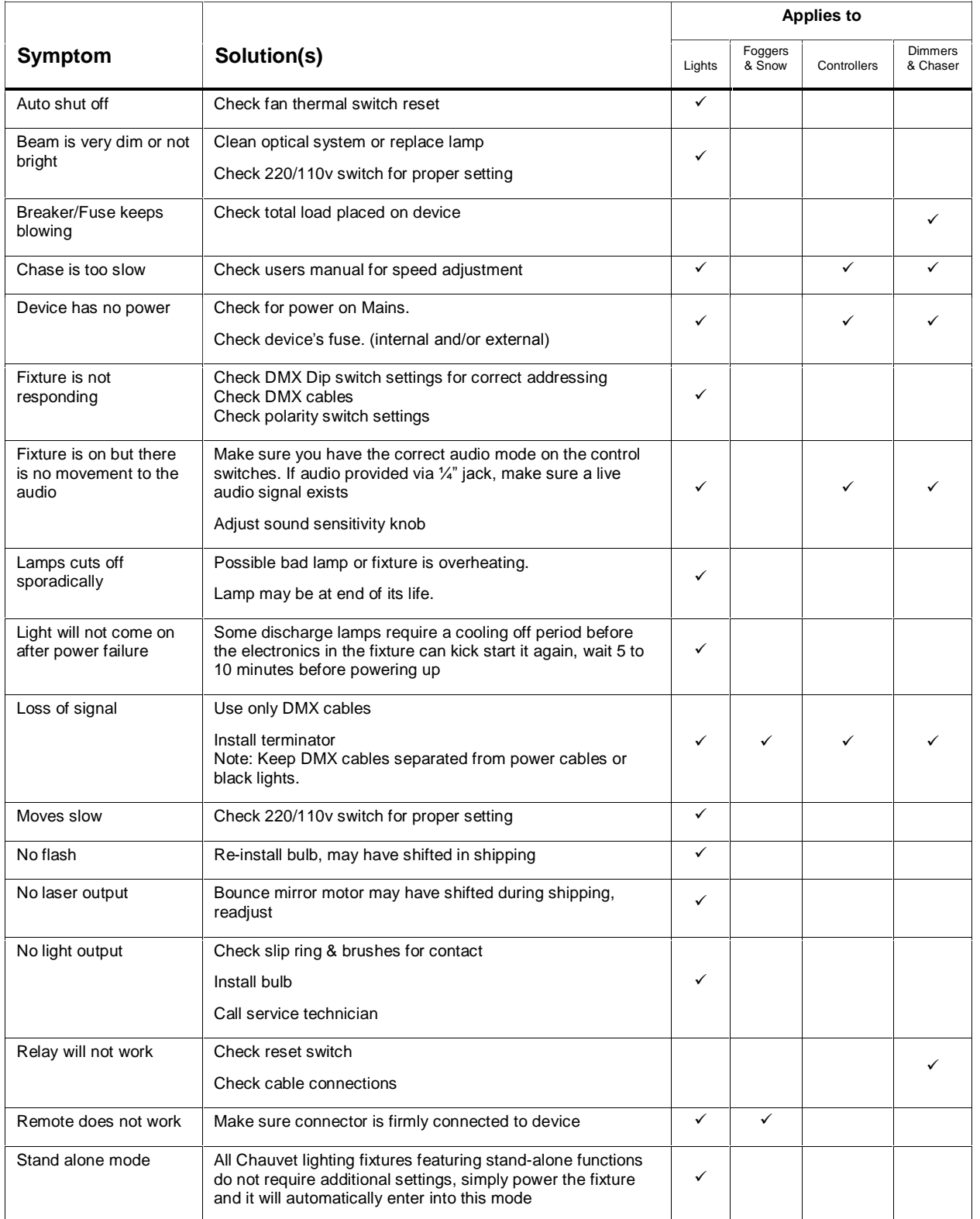

## <span id="page-22-0"></span>**Technical Specifications**

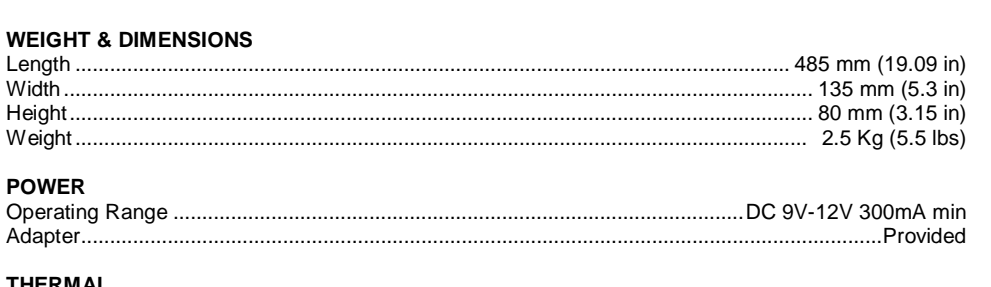

#### **THERMAL**  Maximum ambient temperature ............................................................................................45°C (113° F)

#### **CONTROL & PROGRAMMING**

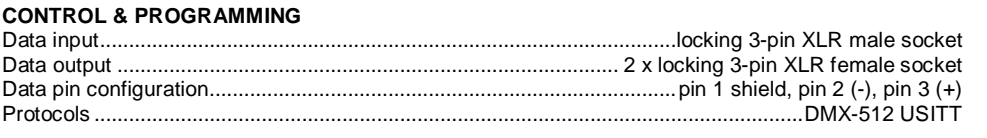

#### **ORDERING INFORMATION**

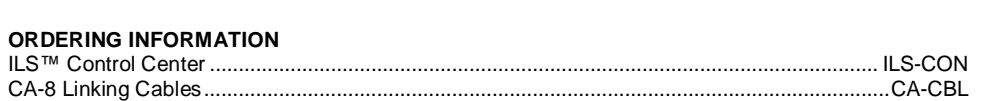

#### **EC DECLARATION OF CONFORMITY**

We declare that our products (lighting equipments) comply with the following specification and bears CE mark in accordance with the provision of the Electromagnetic Compatibility (EMC) Directive 89/336/EEC.

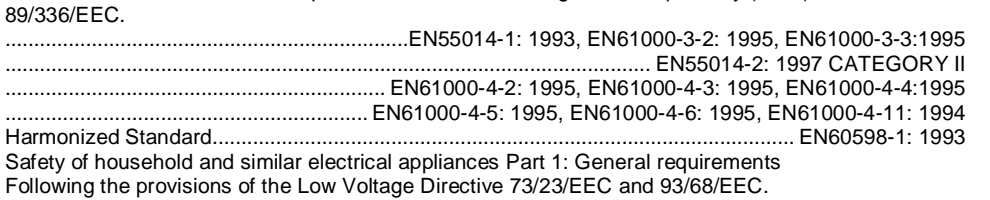

#### **EC DECLARATION OF CONFORMITY**

We declare that our products (remote controller) comply with the following specification and bears CE mark in accordance with the provision of the Electromagnetic Compatibility (EMC) Directive 89/336/EEC.

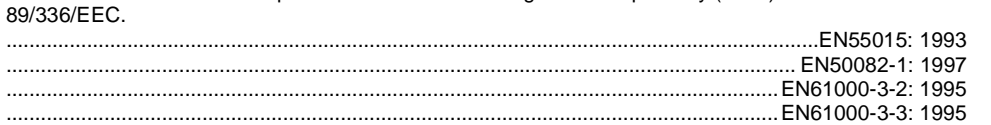